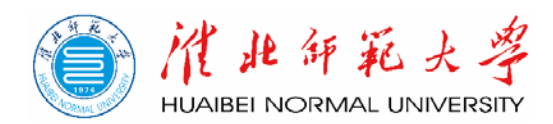

# 淮北师范大学

# 预算绩效管理信息系统用户操作手册 (部门预算申报)

# 目录

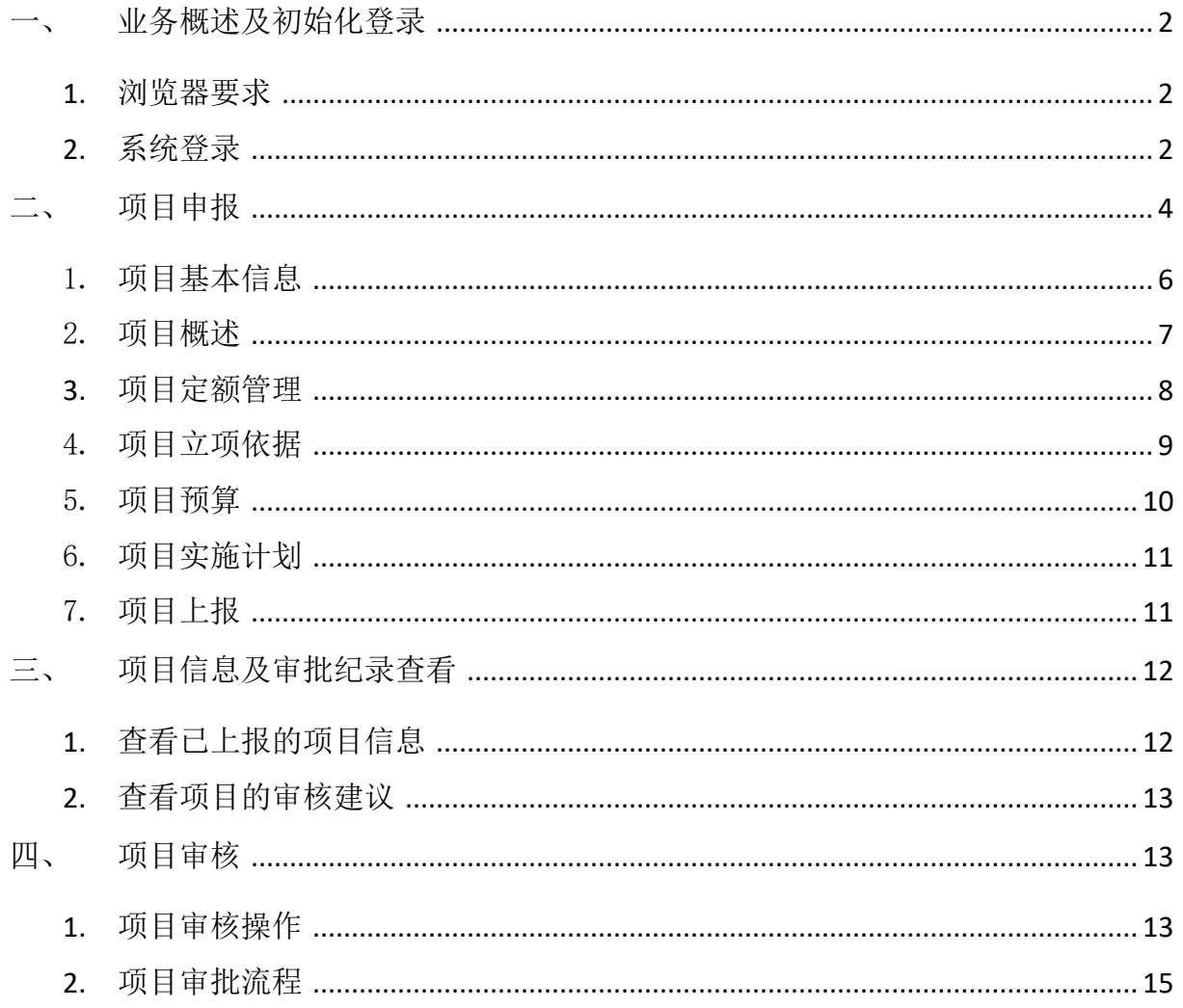

# <span id="page-2-0"></span>一、 业务概述及初始化登录

预算管理是高校财务管理里重中之重的环节, 全面预算管理将全 校收支均纳入系统管理,能够实现二级部门预算申报、项目立项储备 动态管理、预算编制、预算批复、预算下拨、预算执行进度监控及绩效 目标考核等功能。

#### <span id="page-2-1"></span>**1.** 浏览器要求

建议在 Google Chrome 浏览器、Microsoft Edge 浏览器、360 浏 览器以及火狐浏览器等环境下登录使用。

#### <span id="page-2-2"></span>**2.** 系统登录

登录淮北师范大学信息门户网站(auth.chnu.edu.cn),点击进 入【财务管理系统】,进入系统后在首界面点击登录【预算绩效】模 块即可自动跳转至预算绩效系统并以当前身份登录。

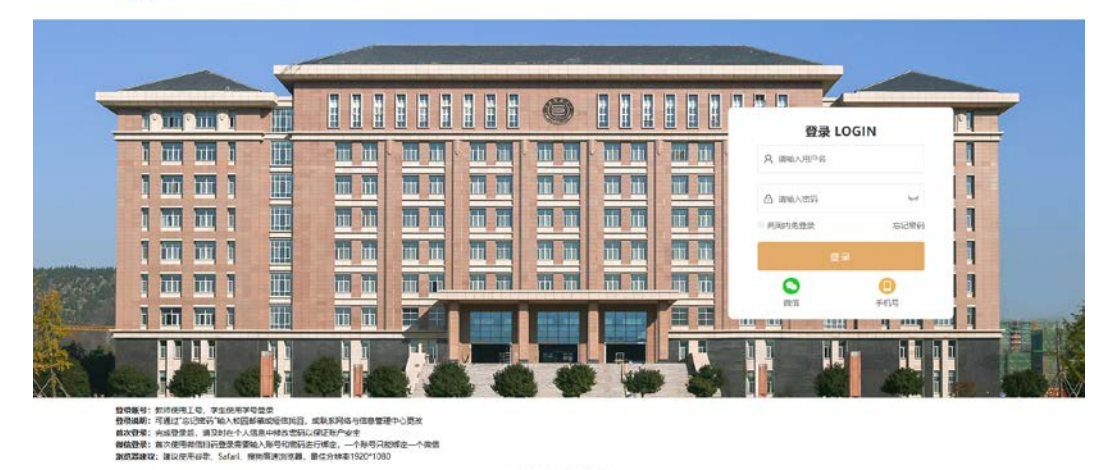

<sup>1</sup> 消化纤孔大学统一身份认证平台

信息门户登录界面

全面实施预算绩效管理信息系统 项目申报-用户操作手册

| 教职工请假申     | a             | 自动道闸系统                                         |        | 讲座 (含论坛                  |                 | ▄  |                |                | 学术会议 (含                                   | 오      | 教职工外出讲        | 5 |
|------------|---------------|------------------------------------------------|--------|--------------------------|-----------------|----|----------------|----------------|-------------------------------------------|--------|---------------|---|
| 校园直通车      |               |                                                |        |                          |                 |    |                |                |                                           |        |               |   |
| $\sqrt{2}$ | 囯             | 凸                                              | ₩      | 昌                        |                 |    |                | 目              |                                           | پ      | $\mathbb{R}$  |   |
| 电子资源       | OA管理系统        | 财务管理系统                                         | 项目库管理  | 教务管理系统                   |                 |    |                | 一卡通系统          |                                           | 采购管理系统 | 人事管理系统        |   |
|            | $\circledast$ | $\underline{\mathbf{0}}\underline{\mathbf{0}}$ | 园      | n                        |                 |    |                | $\frac{1}{10}$ |                                           | ፌ      |               |   |
| 资产管理系统     | 大创项目平台        | 学科克赛管理                                         | 研究生教学管 | 第二课堂管理                   |                 |    |                | 智慧思政平台         |                                           | 质量保障平台 | 更多            |   |
| 校园事务中心     |               |                                                | More > | $\overline{\phantom{a}}$ |                 |    | 2023/9         |                | $\mathbf{\bar{}}$                         |        |               |   |
| 待我审批       | 我的申请          |                                                | 抄送紙    |                          | $=$             | Ξ  | 四              | 五              | 目<br>大                                    |        | 今日日程<br>无日程安排 |   |
|            |               |                                                |        | 28                       | 29              | 30 | 31             | $\mathbf{1}$   | $\overline{\mathbf{3}}$<br>$\overline{2}$ |        |               |   |
|            |               |                                                |        | $\overline{4}$           | $5\overline{5}$ | 6  | $\overline{7}$ | $\bf{8}$       | 10<br>9                                   |        |               |   |
|            | 哲无数据          |                                                |        | 11                       | 12              | 13 | 14             | 15             | 17<br>16                                  |        |               |   |
|            |               |                                                |        | 18                       | 19              | 20 | 21             | 22             | 23<br>24                                  |        |               |   |
|            |               |                                                |        | 25                       | 26              | 27 | 28             | 29             | 30<br>$\mathbf{1}$                        |        |               |   |

财务管理系统图标

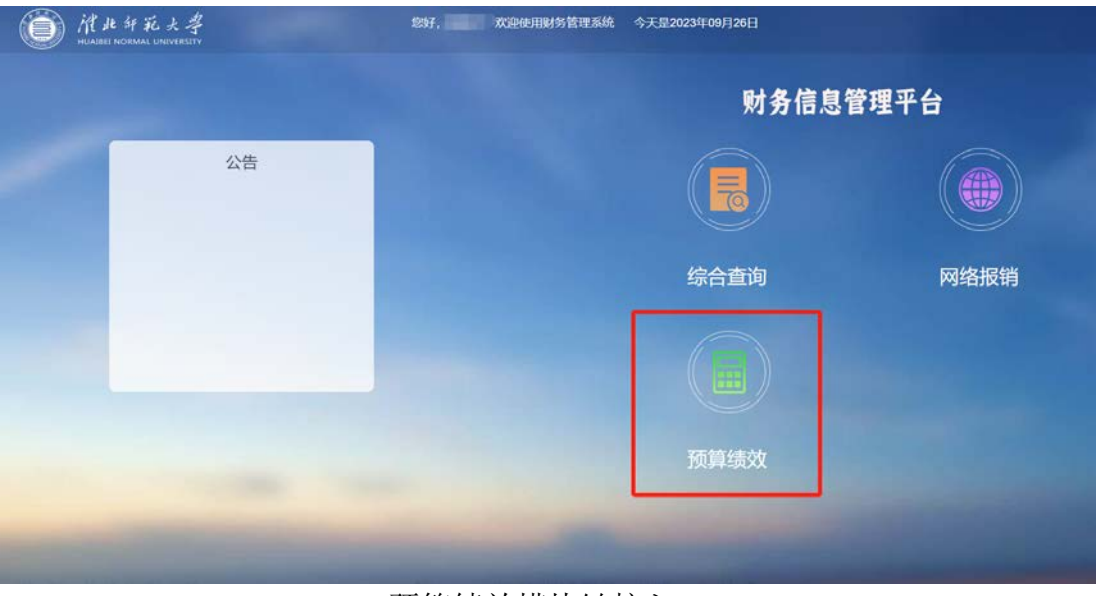

预算绩效模块链接入口

首次登录时,如果左上角显示在其他应用系统中(如"个人票据 夹"、"网络报销系统"等),需要手动点击【切换按钮】将系统切换 至【预算绩效管理系统】,之后点击【工作台】设置【业务年度】。

|                                                                                                    | <mark>↓</mark> ■ 皖域智慧财务 | ☆ 系統管理中心                             |                    |                      |               |                            |           |
|----------------------------------------------------------------------------------------------------|-------------------------|--------------------------------------|--------------------|----------------------|---------------|----------------------------|-----------|
| <b>B</b> Dashboard                                                                                                    |                         | ■ 网络报销系统                             |                    |                      |               |                            |           |
| 4 分析页                                                                                                    |                         | ₱ 收费管理系统                             |                    | 这里显示的当前所处于哪个系统下      |               |                            |           |
|                                                                                                    |                         | 血 银企互联系统                             |                    | 鼠标悬停, 即会显示当前用户所拥有的系统 |               |                            |           |
| <b>印 工作台</b>                                                                                                    |                         | ■ 数据查询中心                             |                    |                      |               |                            |           |
| ◆ 基础设置                                                                                                    | v                       | 33 国库支付系统                            |                    |                      |               |                            |           |
|                                                                                                    |                         | ¥ 成本核算系统                             |                    |                      |               |                            |           |
| 39 收套管理                                                                                                    | ŵ                       | ■ 预算结效管理                             |                    |                      |               |                            |           |
|                                                                                                    |                         | ◆ 个人票据夹                              | 这里点击, 即会切换至指定的系统平台 |                      |               |                            |           |
|                                                                                                    |                         |                                      |                    |                      |               |                            |           |
|                                                                                                    |                         |                                      | 切换系统功能模块区域界面       |                      |               |                            |           |
|                                                                                                    |                         | 图 D is NESSWE / @ Dantoard v / @ Inn |                    |                      |               | <b>Q</b> o'x x B 2 sewen o |           |
|                                                                                                    | STORY<br><b>商业标准</b>    |                                      |                    |                      |               |                            | $\Omega$  |
| <b>8 分析页</b>                                                                                                    |                         | 下午好, 系统管理员                           |                    |                      |               | 业科年度<br>2023               | 收集        |
| <b>B</b> Int                                                                                                    | $\approx$               |                                      |                    |                      |               | 第二步切换至指定年度                 | 02341     |
|                                                                                                    |                         |                                      |                    | 图象                   | 快接导航          |                            | ø         |
|                                                                                                    |                         | 第一步切换至工作台                            |                    |                      | ÷<br>指标库      | ۵<br>人员管理                  | в<br>学典博护 |
|                                                                                                    |                         |                                      | €<br><b>MARY</b>   |                      |               |                            |           |
|                                                                                                    |                         |                                      |                    |                      | T<br>北京科日字具   | ¥<br>经济分类科目学典              | 僵<br>斯科皇统 |
|                                                                                                    | 最新語                     |                                      |                    | 25                   |               |                            |           |
|                                                                                                    |                         |                                      |                    |                      | ĸ<br>共性指标推荐 ( | œ<br>项目执行监控审核              | æ<br>地国应美 |
|                                                                                                    |                         |                                      |                    |                      |               |                            |           |
| L RUNNING<br><b>n</b> Darkboard<br>6 进用设置<br>ピ 指相管理<br>■ 项目管理<br><b>E ROBORNE</b><br>15 项目执行调整管理<br><b>C ROBUSSER</b><br>$+$ $\pi$ nerenne<br><b>静 项目白线管理</b><br><b>段 二级单位整体建筑管理</b> |                         |                                      | ఆ<br>U.L.V.        |                      | بعا<br>事務作系   | 暢<br>被门解理                  |           |

跳转至工作台设置业务年度

系统默认用户角色为"部门预算管理员"(项目申报、项目查询) 和"部门负责人"(项目审批、项目查询、登录授权)。部门支出预算 项目统一采用"部门预算管理员"身份申报。

#### <span id="page-4-0"></span>二、 项目申报

首先在左侧菜单栏进入【预算管理】功能模块,点击【项目申报】 按钮,点击【新增】,进入项目申报界面。项目申报界面左侧为填报流 程指引,右侧为信息填写区域,填报过程需要注意带红色\*的为必填项。 具体操作如下图所示:

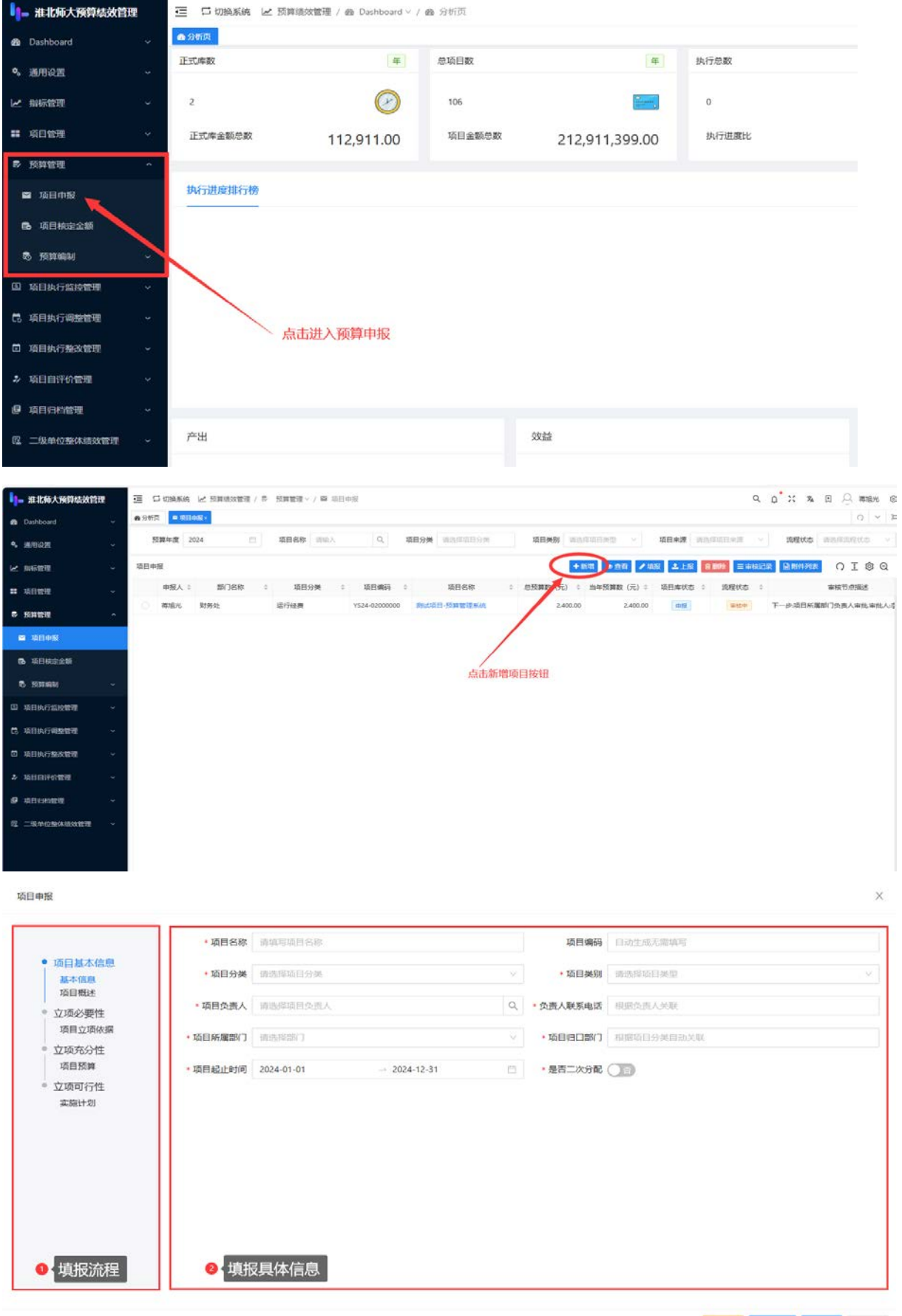

重置 下一歩 保存 关闭

在项目申报界面下,需要根据左侧的流程目录向导,分步完成"项 目基本信息"、"立项必要性"、"立项充分性"以及"立项可行性" 四部分的信息采集。同时,按照不同项目分类需要分别填写 "基本信 息"、"项目概述"、"项目定额管理"、"项目立项依据"、"项目 预算"以及"实施计划"等内容。

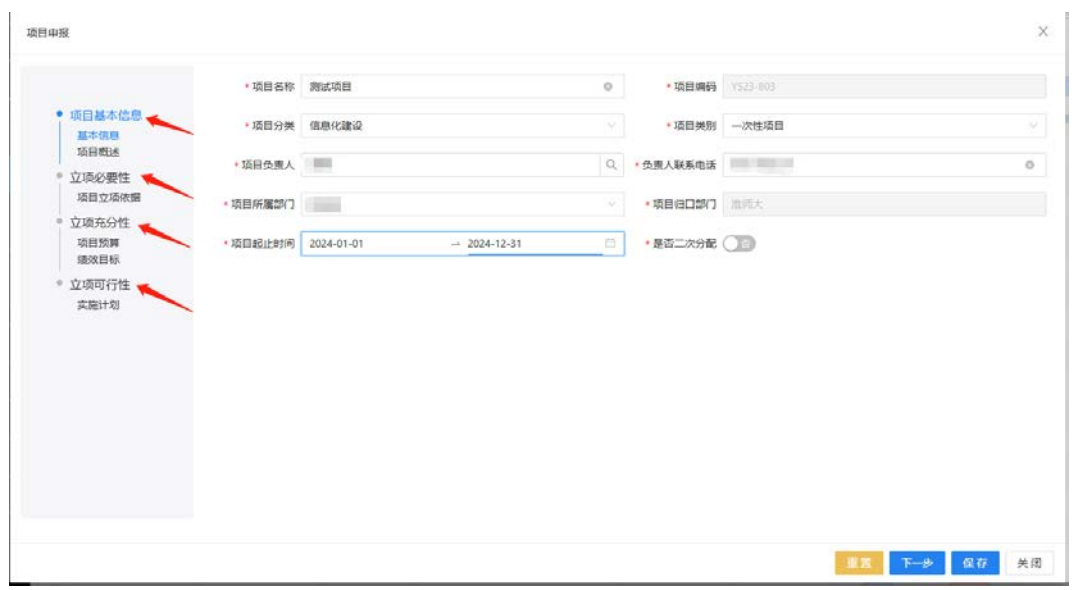

项目信息填报

# <span id="page-6-0"></span>1. 项目基本信息

首先填写项目概况等基本信息,带\*为必填项,如下图所示。

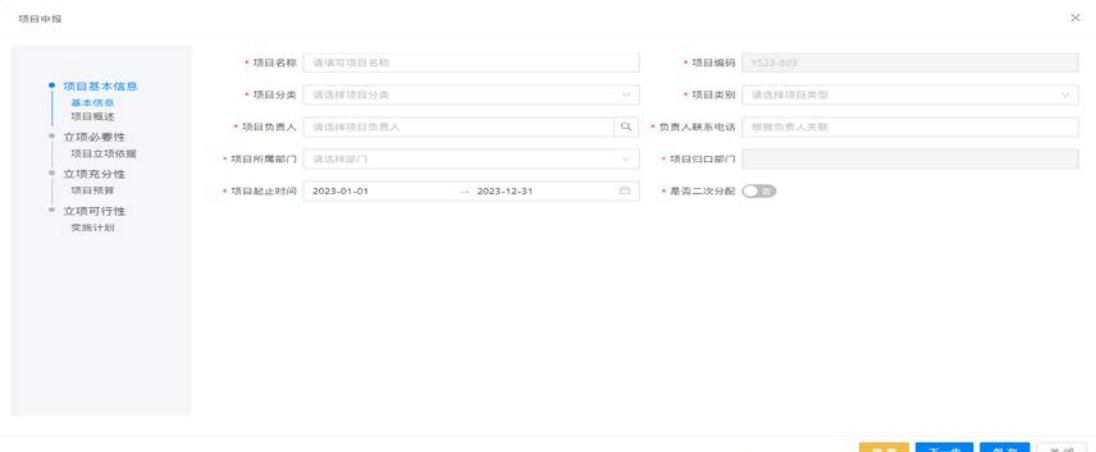

基本信息表

其中:

- a) 项目编码: 由系统自动生成, 不可编辑。
- b) 项目类别:按照当前项目的类别进行选择,分为"一次性项目、 经常性项目、分年安排"三类。
- c) 项目分类:按照学校预算构成,分为"人员类、运转类"。其 中,人员经费一般由人事处统一汇总申报。运转类经费包括定 额公用经费以及特定业务经费
- d) 开始日期、结束日期: 指项目计划实施的开始日期和结束日期, 默认为预算财政年度起始日期填报。

项目基本信息填写完成后,点击【保存】,保存成功后点击【下一 步】,进入【项目概述】的填报界面。(注意:若点击【保存】或【下 一步】时提示"校验未通过",需要检查信息是否填写完整。)

#### <span id="page-7-0"></span>2. 项目概述

项目概述表,需按照系统提示说明,填写申请项目的"项目实施方 案"、"项目实施内容"、"项目实施范围"等内容。如需将相关支撑 材料作为附件上传,可点击【上传材料】按钮上传材料。

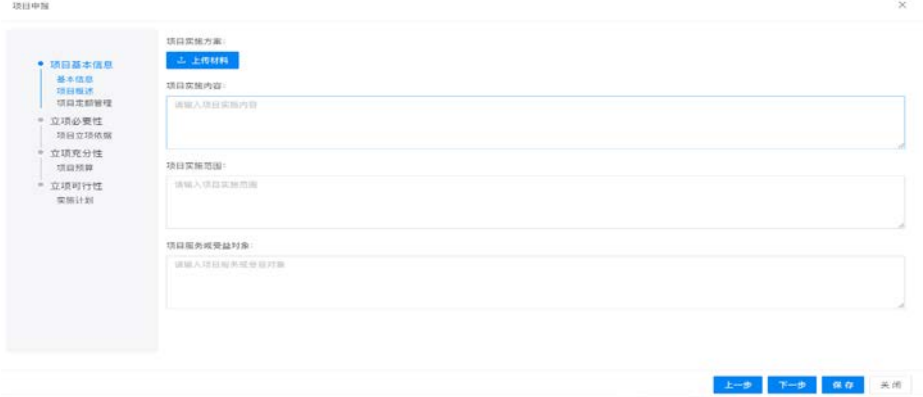

项目概述表

# <span id="page-8-0"></span>**3.** 项目定额管理

Î.

项目定额管理,只有项目分类为运转类项目(定额公用经费、定 量)时才需要填报,如下图所示:

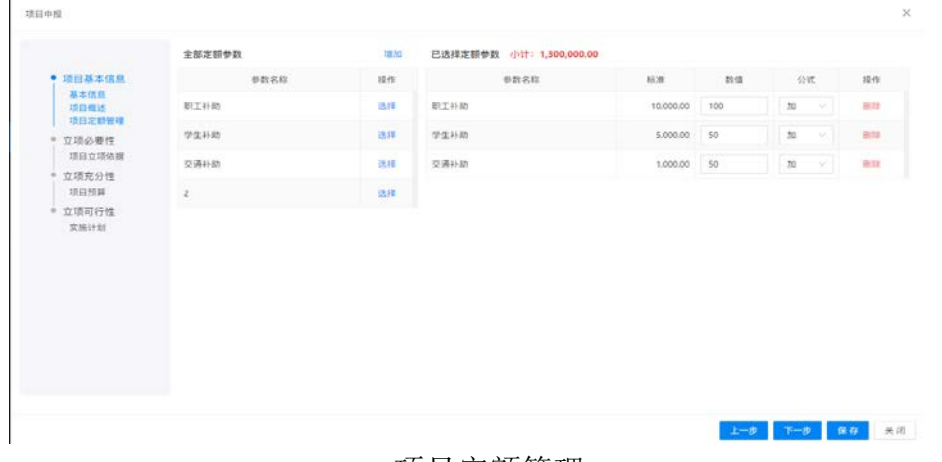

项目定额管理

填写过程中,如遇到没有符合项目情况的定额参数时可点击【增加】 按钮,增加相关填报参数。

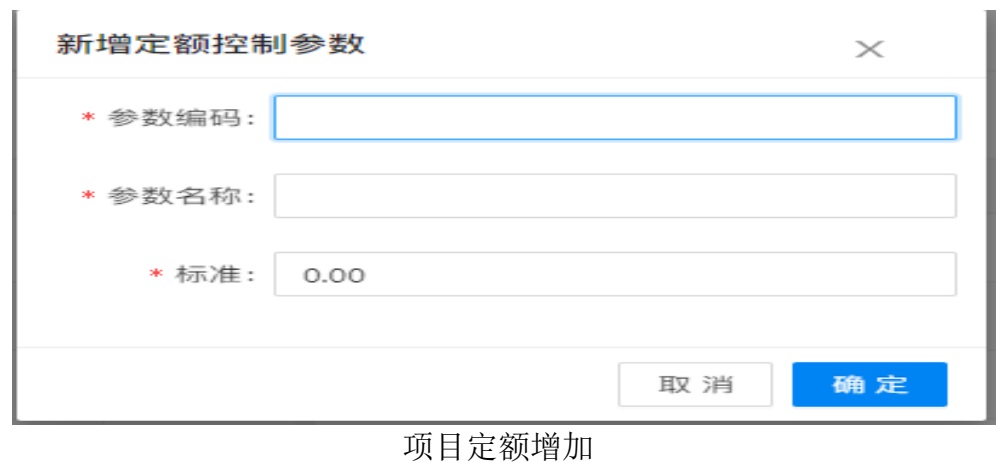

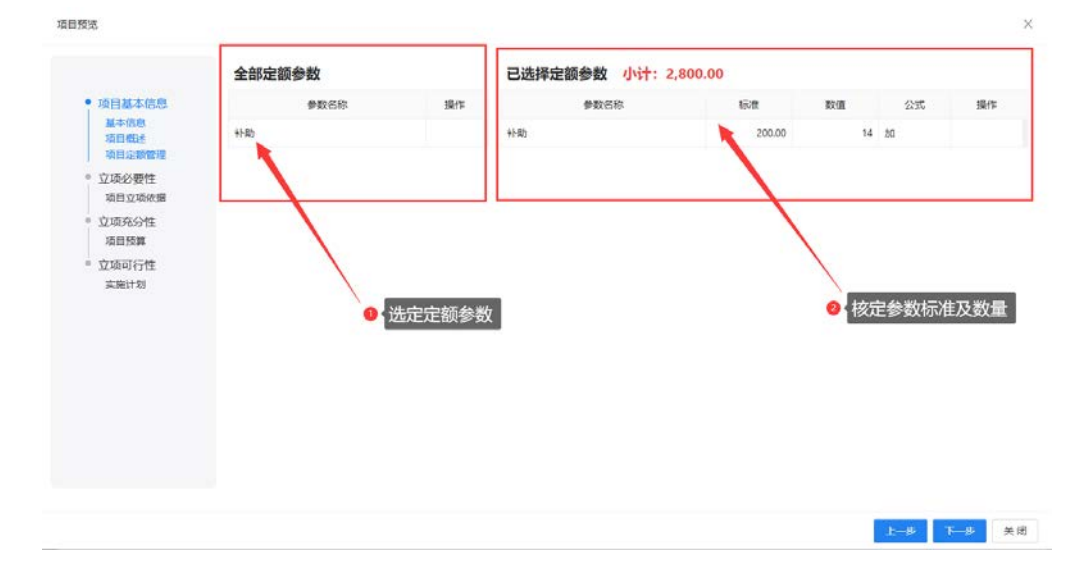

填写完成后,点击【保存】,保存成功后再点击【下一步】,进入 立项必要性填报界面。

#### <span id="page-9-0"></span>4. 项目立项依据

项目立项依据,如下图所示,主要填写项目设立的"政策依据" 或"其他依据",并简述申报项目的相关政策、通知、规划书、立项 申请、工作计划等。如需上传附件材料可点击【上传材料】按钮。

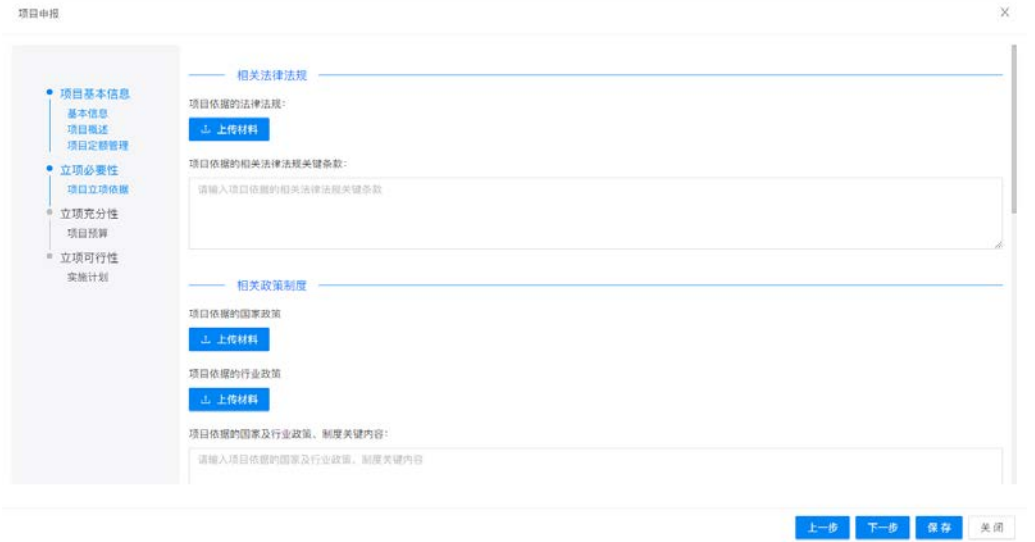

#### 立项依据表

填写完成后,点击【保存】,保存成功后再点击【下一步】,进入 项目预算填报界面。

#### <span id="page-10-0"></span>5. 项目预算

项目预算表,主要填写项目涉及具体事项的资金支出测算情况, 如下图所示,点击【新增】按钮增加事项明细,填写事项名称、支出经 济分类、预算金额等信息。系统按照填写"标准×数量",自动计算金 额并进行汇总。(同一申报项目可增加多条支出事项)

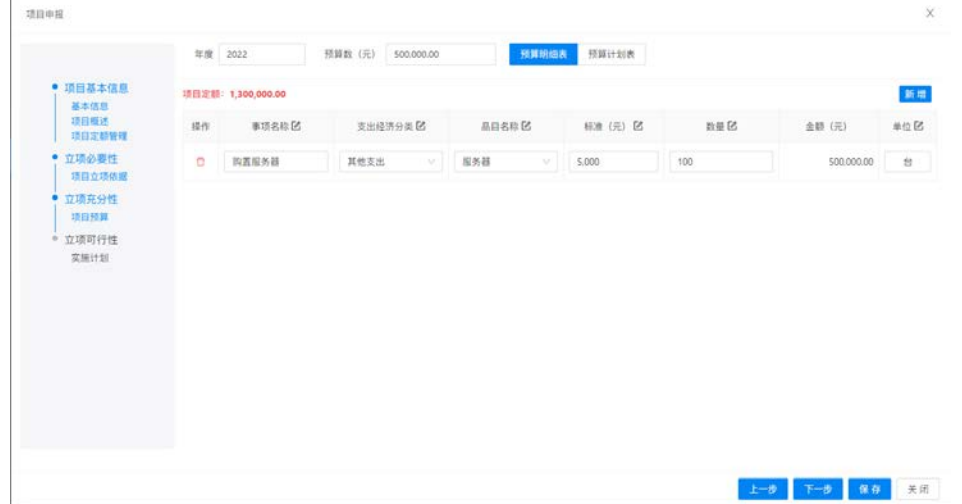

#### 项目预算表

完成新增事项信息后,点击【预算计划表】,如下图所示,需要按 照项目每个阶段的"预算执行数"填写,预设执行进度及比例,可根据 项目实际情况进行调整。

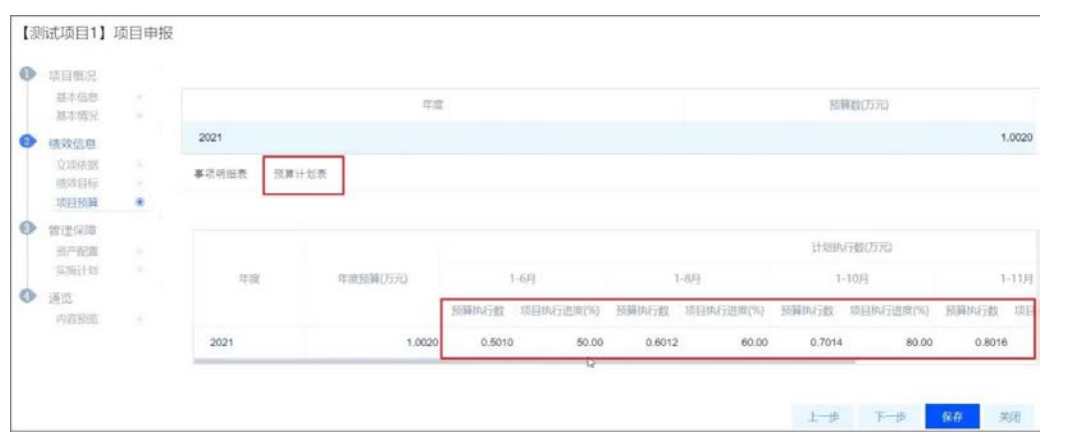

填写完成后,点击【保存】,保存成功后再点击【下一步】,进入 资产配置填报界面。

## <span id="page-11-0"></span>6. 项目实施计划

项目实施计划,如下图所示,需要填写项目实施计划中"项目立项 审批、项目实施、项目完成"三个环节的计划起止日期和相关负责人, 以及相关备注说明相关实施内容等。

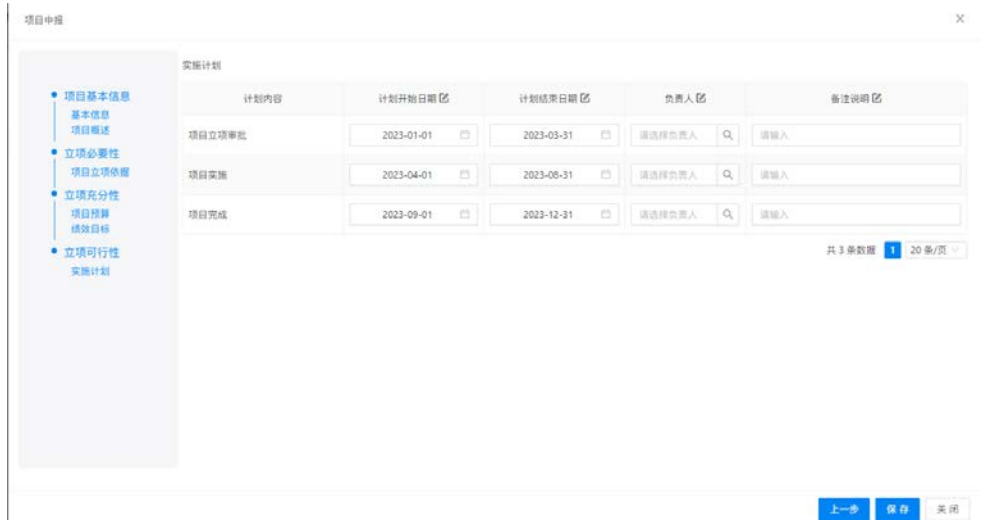

实施计划表

#### <span id="page-11-1"></span>7. 项目上报

完成以上信息录入的项目,点击【上报】按钮,"确认"后系统会 提示"项目上报成功",即表示该项目申请已提交审批。

|      | 项目名称 切旧人              | io.                      | 前门表稿 一进给人                 | ľα                  |                        | <b>项目分类: 项目中空目</b> 合作 |              | 精确类制: 请出将项目点型  |                   | $-1$                | 精算事項 计比较存血生产 |    | $-1$ | <b>双盘车送空 国语中国首年记忆</b>           |                      |
|------|-----------------------|--------------------------|---------------------------|---------------------|------------------------|-----------------------|--------------|----------------|-------------------|---------------------|--------------|----|------|---------------------------------|----------------------|
|      | 流程状态<br>資信庫書指記卷       |                          | 开始目标 项目开开设日间              | <b>D</b>            |                        | 请费音感 语言项开启日期          | $\circ$      |                |                   |                     |              |    |      |                                 |                      |
| 当日申报 |                       |                          |                           |                     |                        |                       |              |                |                   | → 88 ● 88 / 88 ユ 28 |              |    |      | 京事館 三本格记录 望 地界列表                | OISQ                 |
|      | <b>前门名称</b><br>$\pm$  | 项目分类                     | 项目编码<br>××                |                     | 流口名称                   | $\pm$                 | 且解器数 (元)     | 士 当年预算器 (元) :: | 项目案状の             | 法理状态                |              | 日頃 | 结束日期 | 项目类别<br>$\frac{1}{2}$           | 项目向源                 |
|      | 清酒火                   | Mtt                      | 01000001                  | 校长取自法               |                        |                       | 0.00         | 0.00           | $-10$             | <b>Hand</b>         |              |    |      |                                 | 新道塔目                 |
|      | 清酒光                   | M et                     | 01000002                  | 数学机动 (作群)           |                        |                       | 0.00         | 000            | $-11$             | 1948                |              |    |      |                                 | 新型项目                 |
|      | 受政方                   | 适行经费                     | 01101001                  | 究验办公用经费             |                        |                       | 0.00         | 0.00           | $0$               | 1998                |              |    |      |                                 | 世滅時间                 |
|      | 双联办                   | 相定业外                     | DT101000                  | 協作事务                |                        |                       | D.DO         | 0.00           | 1954              | <b>I HIGHT</b>      |              |    |      |                                 | 新闻项目                 |
|      | 契数方                   | 特定业务                     | 01101004                  | 学校公共年安培             |                        |                       | 0.00         | 0.00           | 学長                | 1910/19.            |              |    |      |                                 | 新闻项目                 |
|      | 受診器                   | 转变业务                     | 01101005                  | 要提项目                |                        |                       | 0.00         | 0.00           | <b>CH</b>         | <b>DOM:</b>         |              |    |      |                                 | 新型线目                 |
|      | 受容み                   | 特定业务                     | 01101006                  | 授友命与戏诗卷             |                        |                       | 0.00         | 0.00           | es:               | <b>INDYE</b>        |              |    |      |                                 | 新闻项目                 |
|      | 気抵か                   | 其他                       | 01101012                  | 相談對字化加工             |                        |                       | 0.00         | 0.05           | <b>GSI</b>        | <b>PERMIT</b>       |              |    |      |                                 | 解雇项目                 |
|      | 関数点                   | ne.                      | 01101014                  |                     | 2023相山校区文库111反当厅UEO电子是 |                       | 0.00         | 0.00           | $-44$             | <b>BMB</b>          |              |    |      |                                 | 静度结晶                 |
|      | 開放                    | Rtt.                     | 01998002                  |                     | 5802022-溶湖检区经由厅参煤体设备采购 |                       | 0.00         | 0.001          | $-1$              | <b>FATORE</b>       |              |    |      |                                 | 新建线口                 |
|      | 開設の                   | 其他                       | 35600001                  | 地利性                 |                        |                       | 0.00         | 0.00           |                   | 开窗板                 |              |    |      |                                 | 新建球员                 |
|      | 妇似笔                   | 进行经费                     | 01102001                  | 但积郁公用经费             |                        |                       | 0.00         | 0.00           | 65                | 持算板                 |              |    |      |                                 | 计算功日                 |
|      | 垃圾机                   | 其他                       | 01102002                  | <b>党建部附工作经费(汇总)</b> |                        |                       | 0.00         | 0.00           | $+4$              | 行道线                 |              |    |      |                                 | 新闻项目                 |
|      | 101945                | 将定业务                     | 01102003                  | <b>党校工作设置</b>       |                        |                       | 0.06         | 0.00           | $= 1$             | 197018              |              |    |      |                                 | meno                 |
|      | 63,6920               | ne                       | 01102004                  | 下降教育場設計費            |                        |                       | 0.00         | 0.00           | $= 6$             | <b>IRBW</b>         |              |    |      |                                 | 新媒项目                 |
|      | <b>SALES AND REAL</b> | $404.099 \times 10^{14}$ | <b>WAS A POINT BOOK !</b> | <b>STATISTICS</b>   |                        |                       | <b>STATE</b> | $-0.000$       | <b>CONTRACTOR</b> | <b>Council</b>      |              |    |      | 共6位美数据 1 2 3 4 5 -- 31 > 20 8/页 | an interesting<br>跳型 |

项目上报界面

已经保存但尚未上报的项目,或已经上报但被审批退回的项目, 可点击【编辑】进行修改,不再申报的项目可点击【删除】。如下图所 示。

| <b>A</b> SPA |       | <b>CHECKER MARINE</b> |          |                |              |                        |                         |                      |          |                          |            |              |                                   |      |                | ☆ → 34         |
|--------------|-------|-----------------------|----------|----------------|--------------|------------------------|-------------------------|----------------------|----------|--------------------------|------------|--------------|-----------------------------------|------|----------------|----------------|
|              |       | <b>MARK ITEA</b>      | l Q.     | 4919680 1111.5 |              | $\alpha$               |                         | <b>INNINE RENOTE</b> |          | <b>JOHNSON HANDLEY</b>   |            | w            | <b>BURB</b> HABBRER               | W.L  | 建碱盐球类 金山线总线网址长 |                |
|              |       | 进程状态 计内容注释状态          |          |                | 井田長雄 法法控并出口员 | $\mathbb{R}^n$         |                         | 销售商店 法法律法日期          |          |                          |            |              | 不需要的项目可以提供                        |      |                |                |
| 项目中接         |       |                       |          |                |              |                        |                         |                      |          |                          |            |              | ◆新地 ● 直新 / 清潔 土上座 食書誌 幕事情記載 発用作符表 |      |                | O T 8 0        |
|              |       | 部门名称                  | 项目分类     | an a           | 短后编码         |                        | 江口名称                    |                      |          | ○ 息見算数 (元) ○ 日年照真数 (元) ○ | 情報库状態      | 流程状态         | 开始日期                              | 结束日期 | 项目类别           | <b>特段実施 :</b>  |
|              | 渡路大   |                       | 耳度       |                | 01000001     | 将任准备度                  |                         |                      | 0.00     | $-0.00$                  | $= 10$     | 消旋班          |                                   |      |                | <b>PHOTO</b>   |
|              | 进线大   |                       | 其他       |                | 01000002     | 机空机动(作出)               |                         |                      | 0.00     | 0.00                     | $-14$      | 行车长          |                                   |      |                | 岩堤项目           |
|              | 党政力   |                       | 旧归成费     |                | 01101001     | 世話の公用経費                |                         |                      | 0.00     | 0.00                     | $+4$       | ines.        |                                   |      |                | 新催情報           |
|              | 堂経か   |                       | 封定女务     |                | 01101003     | UDI 83.                |                         |                      | 0.00     | 0.00                     | 学院         | <b>INGIL</b> |                                   |      |                | <b>Highlin</b> |
|              | 空启办   |                       | ttdrow   |                | 01101004     | 型砂ひきたちは                |                         |                      | ELDO:    | 10.00                    | <b>BOX</b> |              | [ man 已经保存但尚未上报的项目, 或已经上报过信候通知时   |      |                |                |
|              | 気取た   |                       | 将定业所     |                | 01101005     | 要差压口                   |                         |                      | 0.00     | 0.00                     | $+4$       |              | ava項目, 可点【编辑】 进行修改                |      |                | 新催情日           |
|              | 受賞力   |                       | 将定业务     |                | 01101006     | 校安全专项经费                |                         |                      | 0.00     | 0.00                     | #8         | $H$ and $H$  |                                   |      |                | 新聞話目           |
|              | 堂后か   |                       | 其序:      |                | 01101012     | 指重数学化加工                |                         |                      | 0.00     | 0.00                     | au         | 1988.        |                                   |      |                | 新館時日           |
|              | 堂政か   |                       | 加加       |                | 01101014     | 2023组山松区文庫111后告厅UED电子院 |                         |                      | 0.00     | 0.00                     | $+4$       | i mwisi.     |                                   |      |                | 折度项目           |
|              | 受賞か   |                       | 其他       |                | 01993002     |                        | STO2022-活发和以后告示 医绿体应量导致 |                      | $0.00 -$ | 0.08                     | 本座         | (日常店)        |                                   |      |                | 新型路面           |
|              | 空政か   |                       | 其他       |                | \$5400001    | 言則性                    |                         |                      | C.DO-    | 0.00                     | 事宜         | <b>HEN</b>   |                                   |      |                | 新闻项目           |
|              | 修修图   |                       | 运作经费     |                | 01103001     | ■個部公司经费                |                         |                      | 0.00     | 0.00                     | $-916$     | <b>Insur</b> |                                   |      |                | 新導项目           |
|              | 69920 |                       | 其他       |                | 01102002     | 常識日新工作証券(E)            |                         |                      | 0.00     | 0.06                     | 中国         | intru        |                                   |      |                | 新聞話目           |
|              | 想好能   |                       | 11/2 0/8 |                | 01102003     | 需按工作经费                 |                         |                      | D.DO     | 0.00                     | 事理         | <b>INGIL</b> |                                   |      |                | <b>HIGHER</b>  |
|              | 短斜部   |                       | 封他       |                | 01103004     | 干部数据活动经费               |                         |                      | 0.00     | 0.00                     | 98         | 四审核:         |                                   |      |                | 野摩探口           |

项目编辑、删除界面

# <span id="page-12-0"></span>三、 项目信息及审批纪录查看

# <span id="page-12-1"></span>**1.** 查看已上报的项目信息

登陆人可以进入系统查看所在部门范围内已上报的项目。具体操 作如下:

先讲入到项目申报列表界面,如下图所示,在查询区域选择"流程 状态",即可查看相应状态下己上报的项目,点击【查看】按钮查看具 体项目信息。

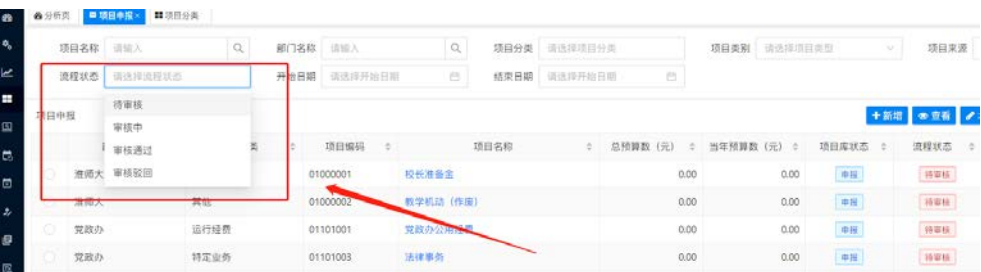

查看已上报的项目信息

### <span id="page-13-0"></span>**2.** 查看项目的审核建议

进入项目申报列表界面,如下图所示,点击【审核记录】,查看该 项目目前所处的审核状态及之前的审核记录。

在弹出的【项目审核信息】中,点击相应的审核记录后,右侧会显 示出该审核人员给出的详细的审核建议。

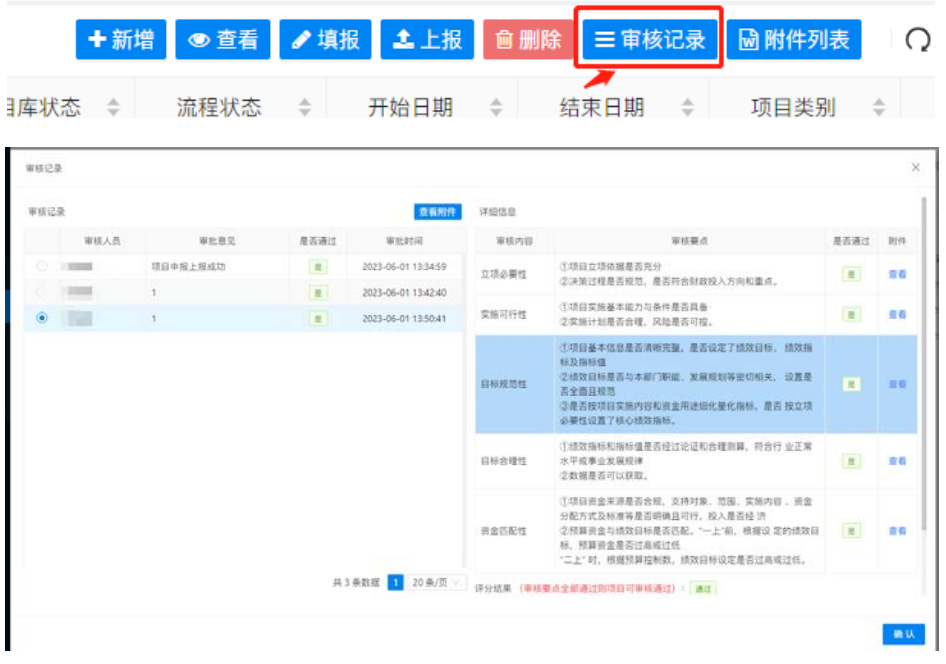

查看项目的审核建议

# <span id="page-13-1"></span>四、 项目审核

# <span id="page-13-2"></span>**1.** 项目审核操作

填报完成后的项目,需上报到对应的管理部门进行审核,管理部 门负责人使用本人账号登录绩效管理信息系统后,在左侧菜单栏点击 【项目审核】,如下图所示,进入审核界面。

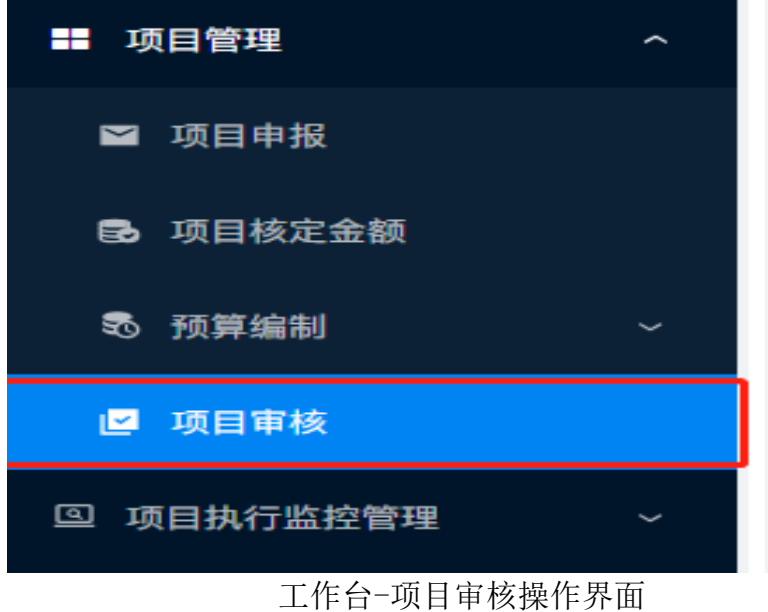

点击【审核】按钮后,弹出的【项目申报审核】界面,可在左侧预 览填写的项目信息,通过右侧审核按钮,可以根据项目审核要点对"立 项必要性、实施可行性、目标规范性、目标和理性、资金匹配性"五个 方面进行逐一审核,给出审核建议,在"审核栏"选择"通过"或"不 通过",再录入"综合审核建议"。(注意,五个审核项必须全部选择 "通过",才能最终审核通过)

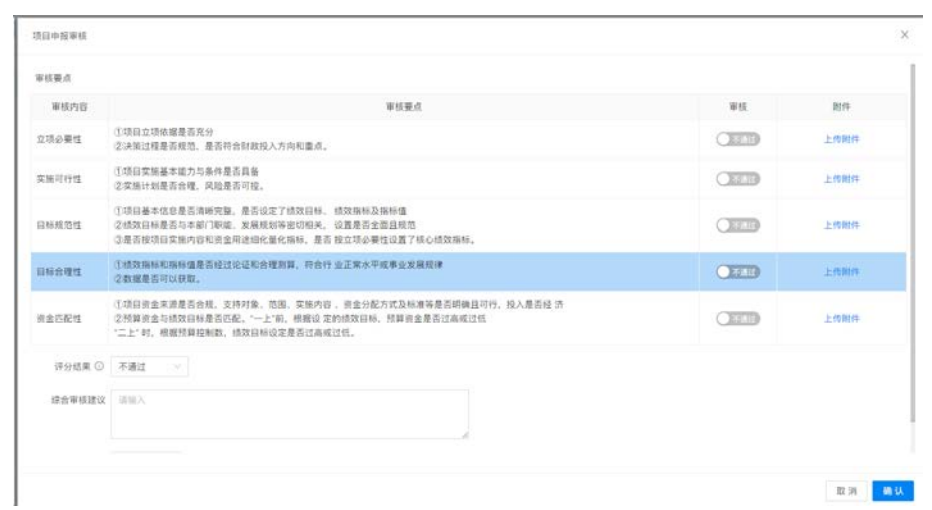

项目审核界面

## <span id="page-15-0"></span>**2.** 项目审批流程

项目申报部门负责人对本单位申报项目的申报条件、申报材料完 整性、项目实施的可行性和必要性以及项目的预期效益等方面进行审 核。

财务处预算管理人员负责对各部门上报的项目合规性进行审核并 对项目金额进行初步核定。

财经管理委员会办公室对拟入库的项目进行再次复核并对项目金 额再次核定。

审核完成的项目进入学校预算项目库,后期根据学校统筹安排形 成正式预算。